## **Custom Mail Template**

### **(Magento 2.x to 2.2.x)**

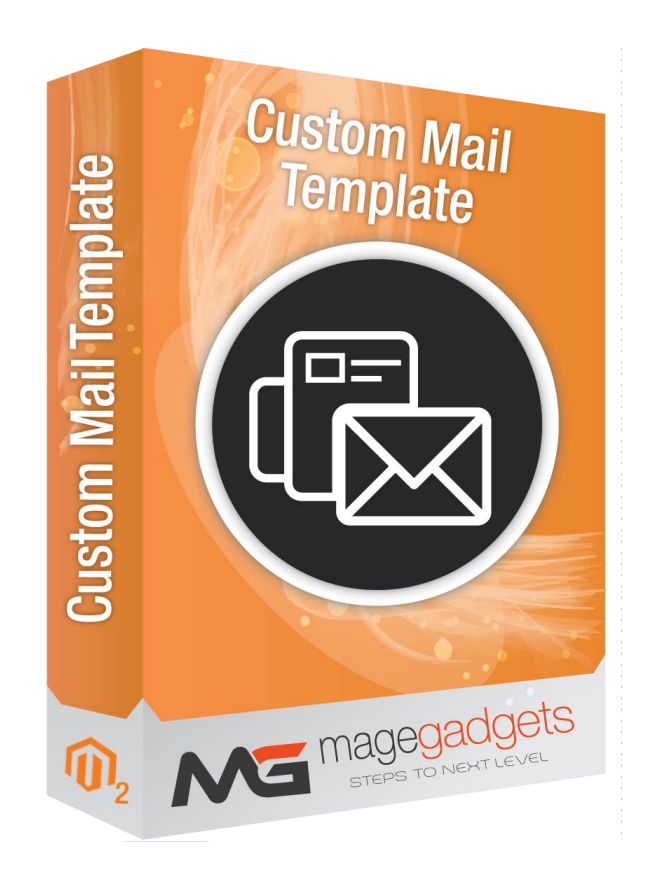

#### **Magento Extension User Guide**

**Official extension page: Custom Mail Template - [MageGadgets Extensions](https://www.magegadgets.com/magento-2-extensions/custom-mail-template-for-magento-2.html)**

## Custom Mail Template for M2 Documentation

**Customize email templates in magento 2. We want to change the email of the extension or core magento. Sometimes we want to send custom email for custom form or any other functionality related email, in that time this extension will help you. You might customize email template easier in email template page. And you cant customize the Contact Form email.**

**Magento 2 Email Templates extension helps you customize emails for better communication with the buyers and users of your eCommerce website. With different themes support, you can do custom an appealing layout and design for the transactional emails in email template it self. You can also include social media links in the emails for bringing your business profiles to the limelight.**

**Communicating with your customers is essential to smooth working of your online business. It's a good practice for the store owner to notify them about different things like orders, subscriptions, promotions, invoices etc. This makes your clients trust your business and motivates them to return to your online store more and more.**

**When a customer places an order, it is an event that triggers many actions that follow. One of them is to notify your customer about the details of the order and payment confirmation. You also provide a timeline for the shipment and try to up-sell and crosssell through email messages by doing customization from your end.**

**To save your time you can choose extension that helps you to manage Magento 2 emails in easier way. For example we recommend [Magento 2 Email Templates extension.](https://nwdthemes.com/magento-2-extensions/magento-2-email-templates/) Or you can learn how to do it yourself using tutorial below.**

**In Magento 2 it's possible to manage email templates and set them to be sent automatically to your customers on some of triggered events. Today we will consider some steps to create custom email templates:**

- **1. Add new template**
- **2. Create custom template based on Magento default template**
- **3. Create custom template from the scratch**
- **4. Insert Variables**

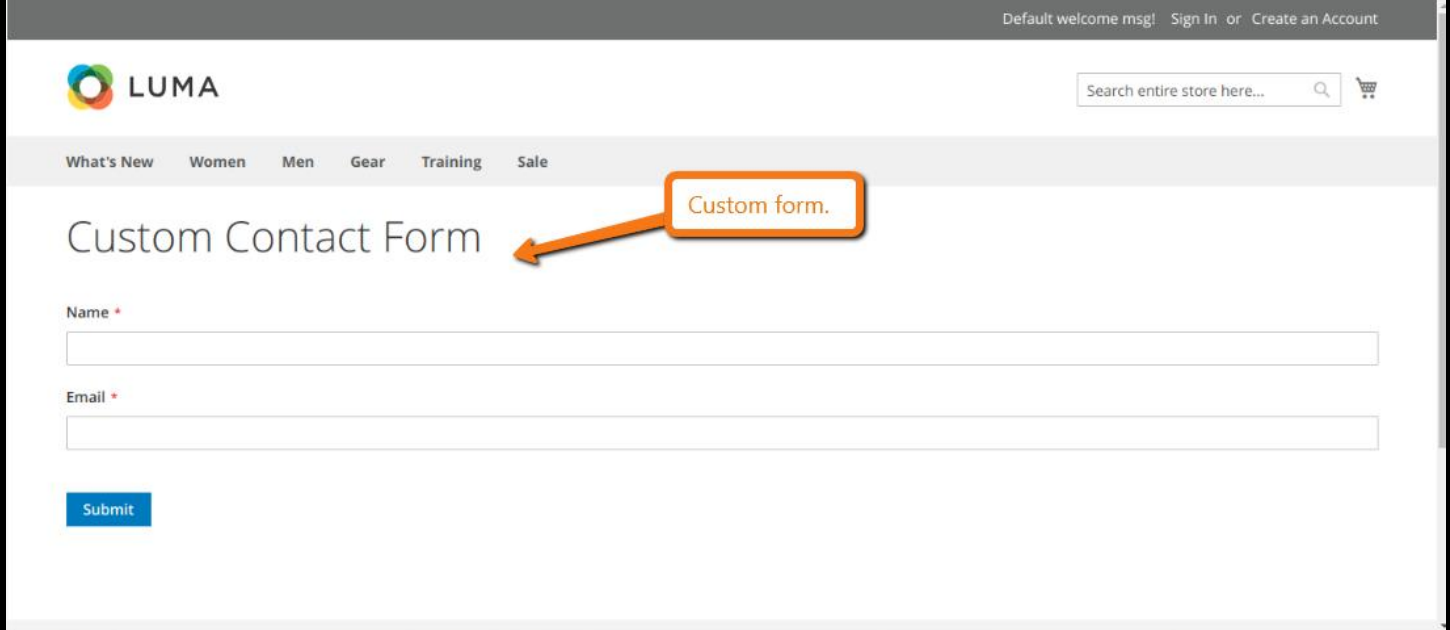

#### **1. Key Features:**

- a Create custom template based on Magento default template.
- b Mobile responsive email template.
- c Insert variables.
- d Create custom template from the scratch.

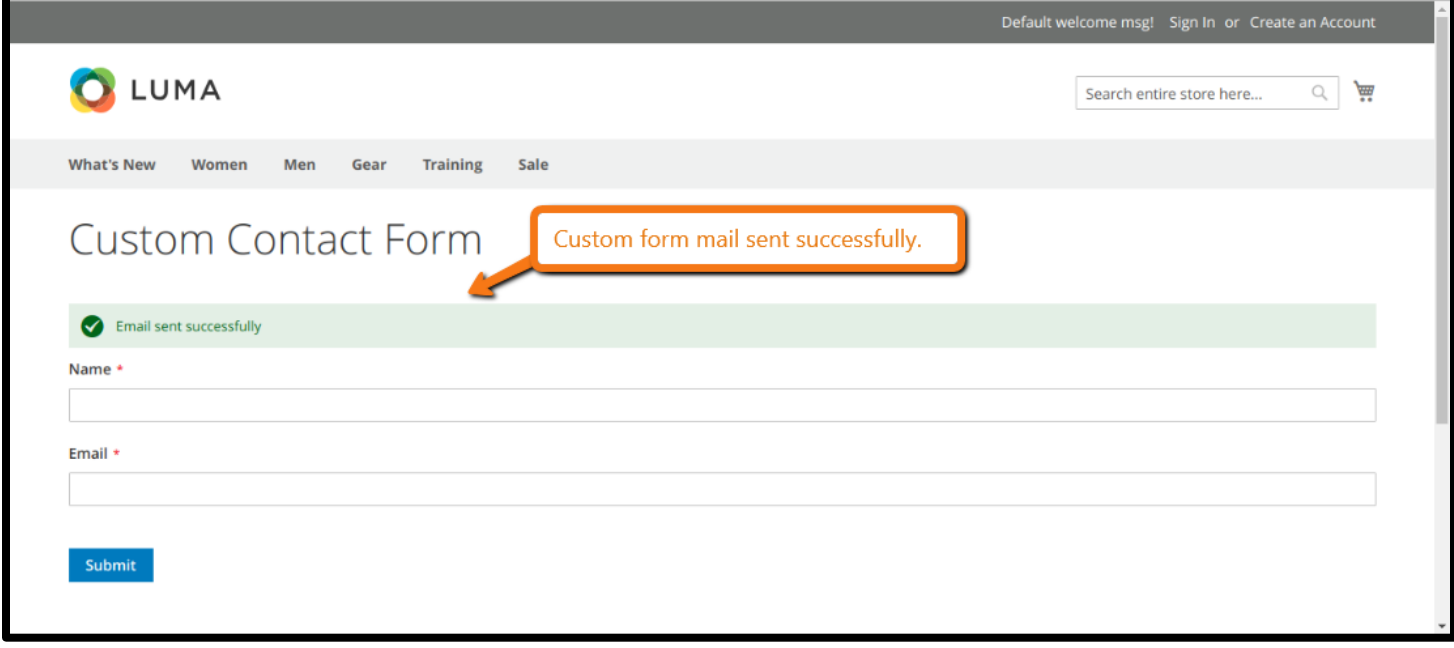

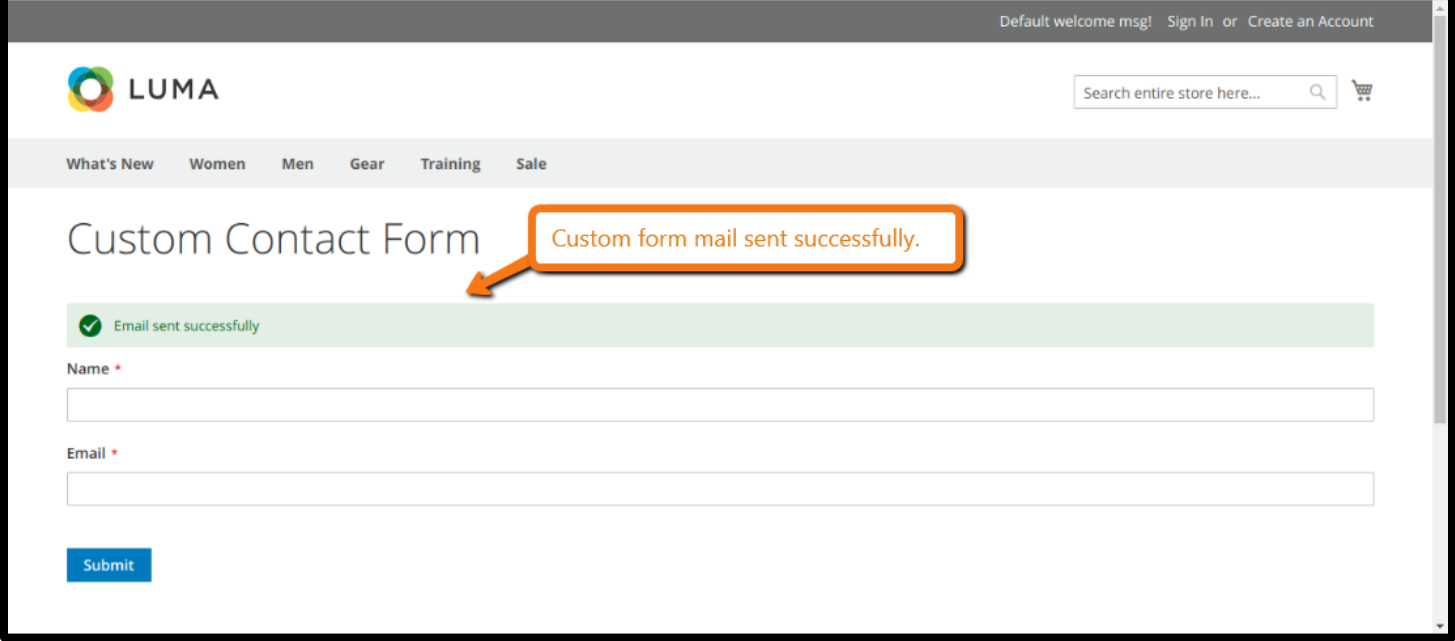

#### **Goto this Link for Your custom Contact Form :**

[http://www.YourMagentoStoreName/customemail/index/index](http://www.yourmagentostorename/customemail/index/index)

# **Thank you!**

#### **Should you have any questions or feature suggestions,**

#### **Please contact us at:**

**<http://www.magegadgets.com/contacts>**

**Your feedback is absolutely welcome!**